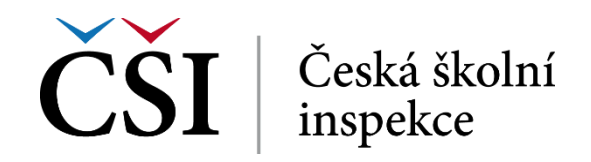

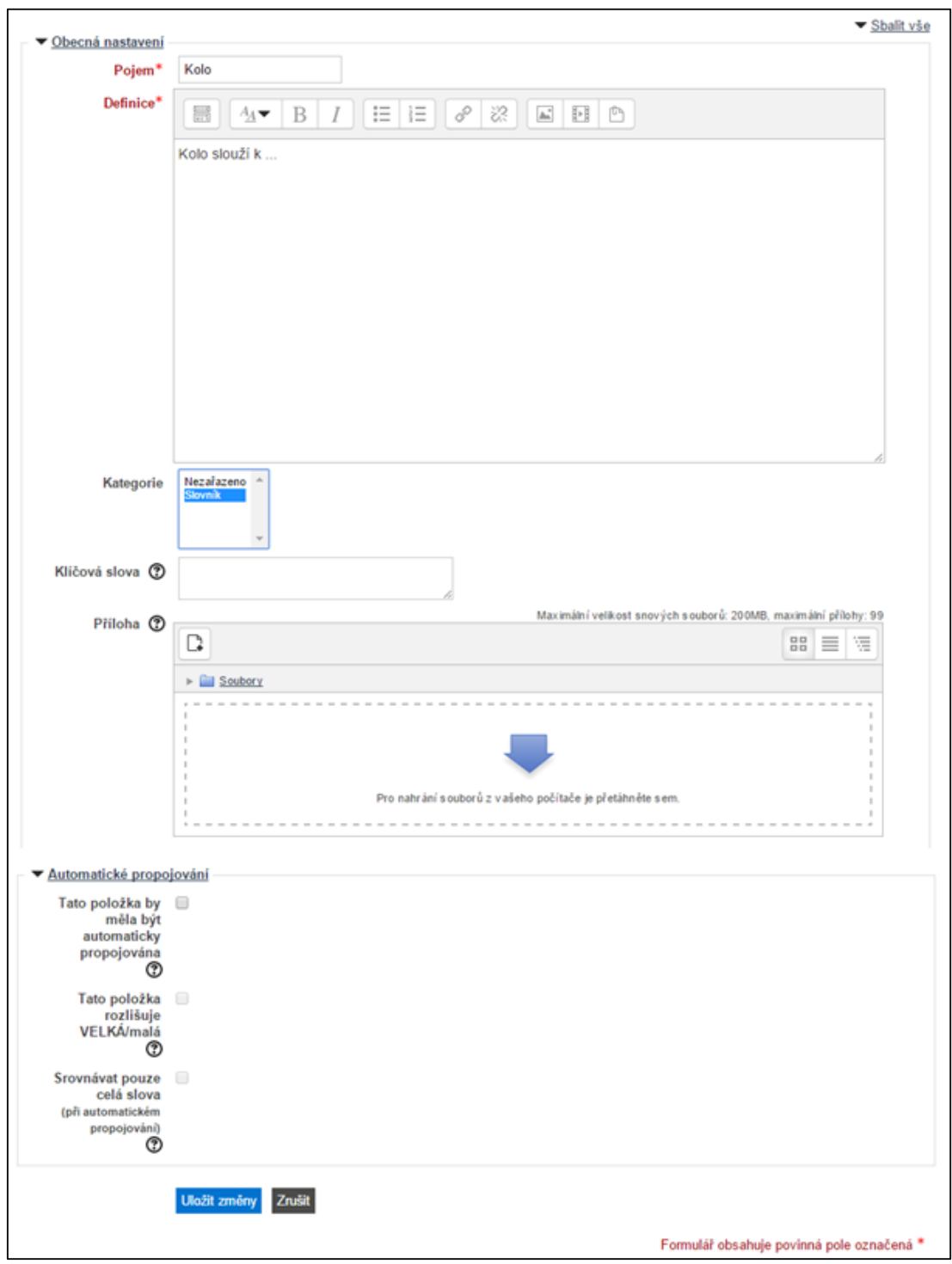

**Obrázek č. 71: Přidání nového pojmu do slovníku**

V nově zobrazeném okně student vyplňuje povinně pole, která jsou označena hvězdičkou. Jedná se o pole *Pojem* a *Definice pojmu*. V případě pojmu a jeho definice volí jasný a výstižný název a popis. Ostatní pole resp. funkcionality jsou volitelné a záleží na uvážení studenta, v jakém rozsahu je vyplní. Student může také formátovat vložený text pomocí zobrazených ikon popř. vložit vhodný soubor, například zvukovou nahrávku nebo PDF dokument.

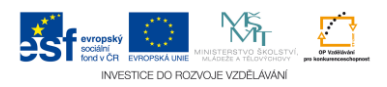